# クイック・スタート・ガイド Agilent 6030A/6031A/6032A/6033A/6035A/6038A オートレンジング

システムDC電源

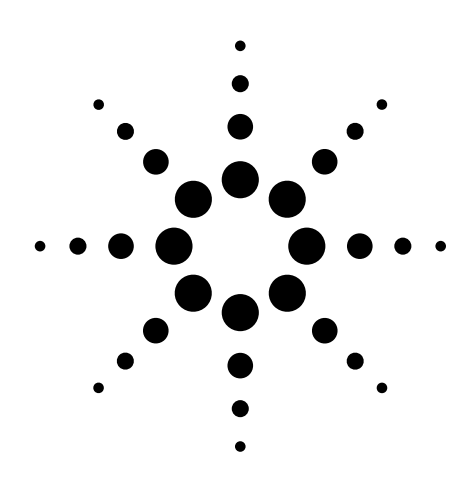

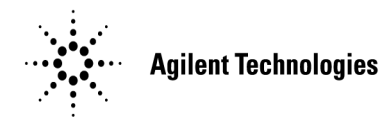

2000年8月

Agilent Part No.5964-8228 Printed in USA

本書は"Quick Start Guide for Autoranging System DC Power Supplies Agilent Technologies Models 6030A, 6031A, 6032A, 6033A, 6035A and 6038A" (Part No. 5964-8225) (Printed in USA, June 2000)を翻訳した ものです。

原 典

詳細は上記の最新マニュアルを参照して下さい。

## ご 注 意一

- 本書に記載した内容は、予告なしに変更することがあります。
- 当社は、お客様の誤った操作に起因する損害については、責任を負いかねますのでご了承くだ さい。
- 当社では、本書に関して特殊目的に対する適合性、市場性などについては、一切の保証をいた しかねます。
- また、備品、パフォーマンス等に関連した損傷についても保証いたしかねます。
- 当社提供外のソフトウェアの使用や信頼性についての責任は負いかねます。
- 本書の内容の一部または全部を、無断でコピーしたり、他のプログラム言語に翻訳することは 法律で禁止されています。
- 本製品パッケージとして提供した本マニュアル、フレキシブル・ディスクまたはテープ・カー トリッジは本製品用だけにお使いください。プログラムをコピーをする場合はバックアップ用 だけにしてください。プログラムをそのままの形で、あるいは変更を加えて第三者に販売する ことは固く禁じられています。

アジレント・テクノロジー株式会社 許可なく複製、翻案または翻訳することを禁止します。 Copyright © Agilent Technologies, Inc. 2000 Copyright © Agilent Technologies Japan, Ltd. 2000 All rights reserved. Reproduction, adaptation, or translation without prior written permission is prohibited.

# 納入後の保証について

- ハードウェア製品に対しては部品及び製造上の不具合について保証します。又、当社製品仕様に適合しているこ とを保証します。 ソフトウェアに対しては、媒体の不具合(ソフトウェアを当社指定のデバイス上適切にインストールし使用して いるにもかかわらず、プログラミング・インストラクションを実行しない原因がソフトウェアを記録している媒 体に因る場合)について保証します。又、当社が財産権を有するソフトウェア(特注品を除く)が当社製品仕様に適 合していることを保証します。 保証期間中にこれらの不具合、当社製品仕様への不適合がある旨連絡を受けた場合は、当社の判断で修理又は交 換を行います。
- 保証による修理は、当社営業日の午前8時45分から午後5時30分の時間帯でお受けします。なお、保証期間中でも 当社所定の出張修理地域外での出張修理は、技術者派遣費が有償となります。
- 当社の保証は、製品の動作が中断されないことや、エラーが皆無であることを保証するものではありません。保証 期間中、当社が不具合を認めた製品を相当期間内に修理又は交換できない場合お客様は当該製品を返却して購入 金額の返金を請求できます。
- 保証期間は、製品毎に定められています。保証は、当社が据付調整を行う製品については、据付調整完了日より開 始します。但し、お客様の都合で据付調整を納入後 31 日以降に行う場合は 31 日目より保証が開始します。 又、当社が据付調整を行わない製品については、納入日より保証が開始します。
- 当社の保証は、以下に起因する不具合に対しては適用されません。
	- (1) 不適当又は不完全な保守、校正によるとき
	- (2) 当社以外のソフトウェア、インターフェース、サプライ品によるとき
	- (3) 当社が認めていない改造によるとき
	- (4) 当社製品仕様に定めていない方法での使用、作動によるとき
	- (5) お客様による輸送中の過失、事故、滅失、損傷等によるとき
	- (6) お客様の据付場所の不備や不適正な保全によるとき
	- (7) 当社が認めていない保守又は修理によるとき
	- (8) 火災、風水害、地震、落雷等の天災によるとき
- 当社はここに定める以外の保証は行いません。又、製品の特定用途での市場商品価値や適合性に関する保証は致 しかねます。
- 製品の保守修理用部品供給期間は、製品の廃止後最低5年です。

# 安全性について

本器の操作、保守、修理などの全段階で、次の安全性に関する一般的な注意事項に必ず従ってください。これらの諸注意、ある いは本書に特に記載されている警告に従わなかった場合は、本器の設計、製造および意図した使用目的に支障を来すことになり ます。当社は、これらの条件に従わなかった顧客の過失に対しての責任は、一切負わないものとします。

#### 電源を投入する前に

本器の設定が使用する電源電圧に合っていることを確認してください。

#### 本器の接地

本器は、安全クラス1(感電防止用アース端子付き)の測定器です。危険な電気ショックを防ぐために、本器のシャーシやキャビ ネットは必ず接地してください。本器とAC電源との接続には3極電源コードを使い、3本目の線を電源コンセントの電気アース (安全アース)に確実につないでください。感電防止用(アース)導体の断線、または感電防止用アース端子の外れが生じると、 感電により人身事故が発生するおそれがあります。

#### 爆発性物質の存在する環境で使用しないでください。

本器を可燃性のガスや気体のある場所で使用しないでください。

#### 本器のカバーを外さないでください

本器は、カバーを取り付けたままでご使用ください。部品の交換や内部調整は、修理資格の保有者だけが行います。ある条件下 では、機器のスイッチを切った後でも、危険な電圧が存在する場合があります。感電事故を防ぐために、本器に損傷または欠陥 があると思われる場合は操作を中止し、修理資格の保有者が修理するまで、本器が誤って使用されないよう気をつけてください。

#### サービスや調整は一人で行わないでください。

本器のサービスや調整は、救急措置や蘇生術を心得えた人が立ち会わない限り、行わないでください。

#### 入力定格を超えないこと

機器には電磁障害を防ぐためのライン・フィルタが装備されている場合があり、感電事故を防ぐために正しくグランドされたコ ンセントに接続する必要があります。データ・プレートに表示された値を超える電源電圧や周波数で動作させると、ピーク時で 5.0 mAを超える漏れ電流が発生するおそれがあります。

## 安全記号

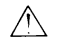

取扱説明書記号:製品にこの記号が記載されている場合、 取扱説明書を参照する必要があることを示します (目次参照)。

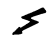

人体に危険な電圧を表します。

アース (グランド) 端子を示します。 (ᆃ)  $_{\texttt{st}}$ ょ

警告 警告記号は、危険を表します。ここに示す手順や方法を正しく実行しないと、人体に危険を及ぼすおそれがあり ます。指示された条件を完全に理解し、満たさない限り、警告記号より先に進んではいけません。

注意 注意記号は、危険を表します。ここに示す操作手順などを正しく実行しないと、製品の一部または全部を損傷ま たは破壊するおそれがあります。指示された条件を完全に理解し、満たさない限り、注意記号より先に進んでは いけません。

#### 部品を代用したり、本器を改造しないでください。

事故の発生を防ぐために、本器に代用部品をインストールしたり、無許可の改造を行わないでください。必要に応じ、サービス や修理のために製品をAgilent Technologiesのセールス/サービス・オフィスに返送し、安全機能が保持されていることを確認してく ださい。

本器に損傷または欠陥があると思われる場合は操作を中止し、修理資格の保有者が修理するまで、本器が誤って使用されないよ う気をつけてください。

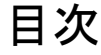

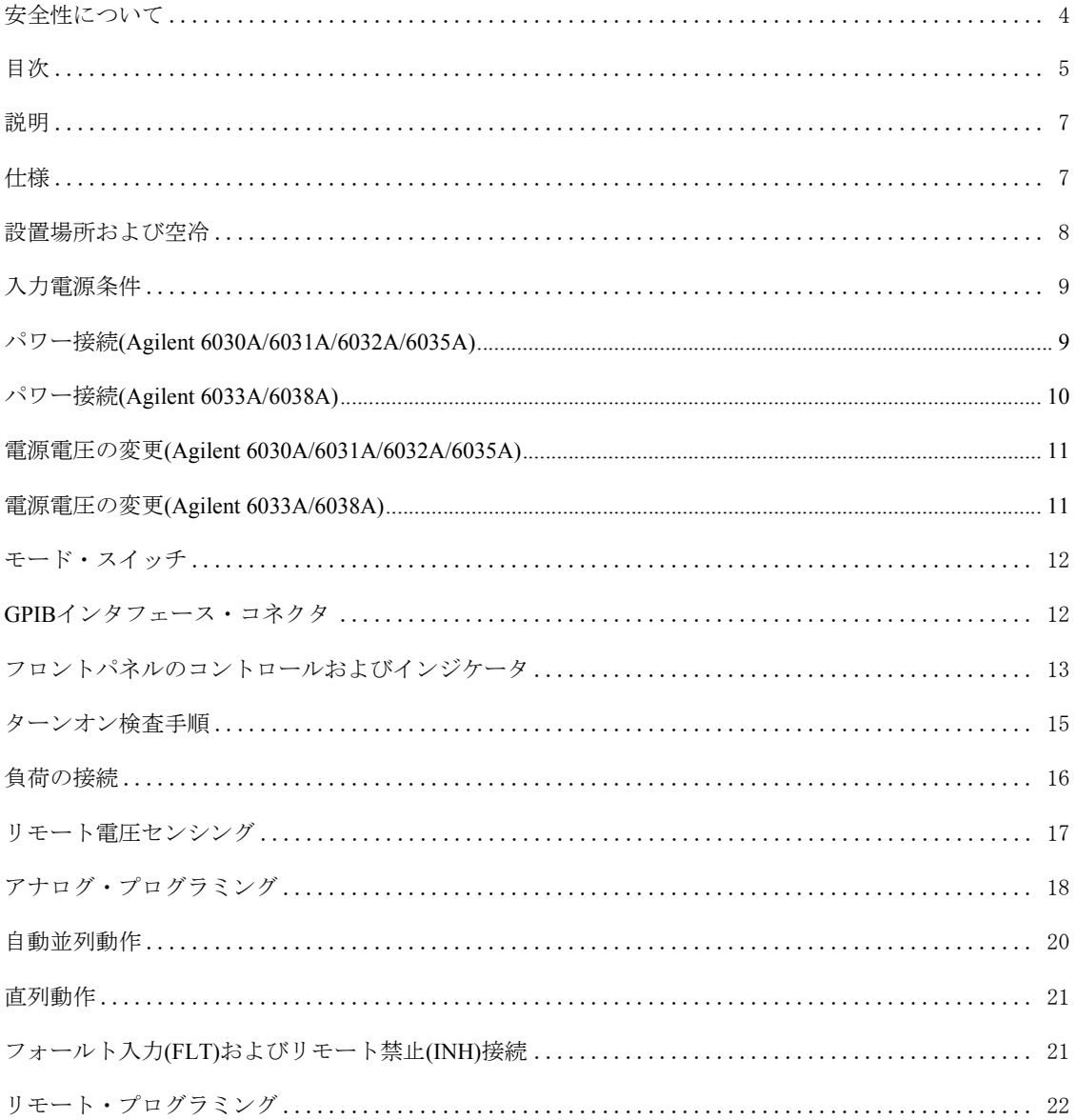

クイック・スタート・ガイド

説明

本システム電源は、オートレンジング機能付きのGPIB電源です。本電源は、20kHzスイッチング・コンバータのパ ワー MOSFETを使って、実験室レベルの性能を持つオートレンジング出力を提供します。出力電圧および電流は、 個別のメータに連続表示されます。装置の動作ステートは、LEDインジケータによって示されます。出力電圧、出 力電流、および過電圧保護の作動レベルは、フロントパネルのコントロールを使って設定することが可能です。負 荷を保護するために過電圧保護(OVP)機能が装備されており、あらかじめ設定した作動電圧を超えるとすぐにエネ ルギーの供給が自動的に中断します。フォールドバック保護を選択すると、装置が定電圧(CV)から定電流(CC)モー ドに切り替わるかその逆の場合に、電源の出力をディスエーブルにすることができます。

電源は、GPIB上ではリスナとトーカの両方になり、ボルトおよびアンペア単位で直接プログラムすることができま す。電源のステータスはGPIBを介して読み取ることができます。フォールト条件が発生したときにサービスを要求 するよう設定することも可能です。電源はコマンドを受け取ると、出力電圧、出力電流、またはOVP作動電圧を測 定し、値をGPIBに送ります。新しい出力値を保持しておき、後からトリガすることができるので、コントローラを 使って複数の電源を同時に同期させることができます。

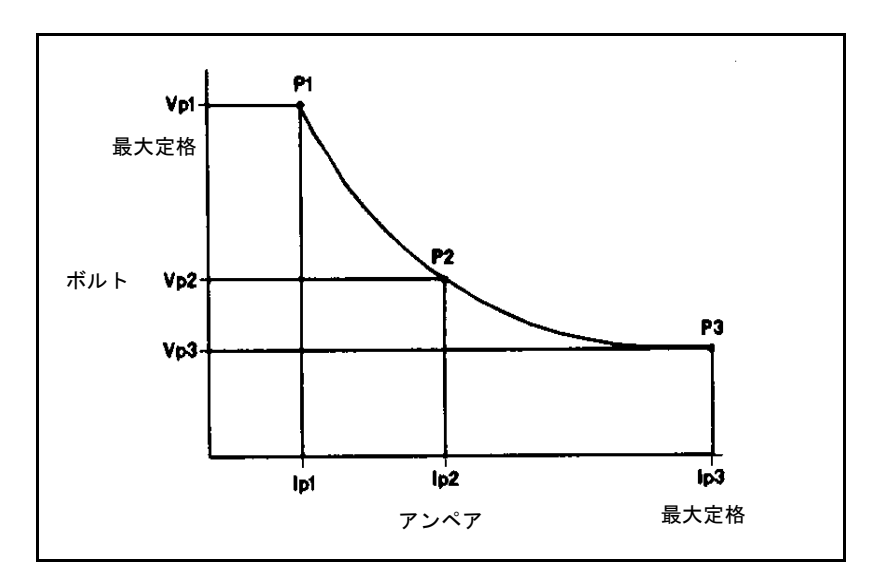

図1. 出力特性曲線

表1. モデル/出力レンジ

| Agilentモデル | 6030A | 6031A | 6032A | 6033A | 6035A | 6038A |
|------------|-------|-------|-------|-------|-------|-------|
| Vp1        | 200 V | 20 V  | 60 V  | 20 V  | 500 V | 60 V  |
| Ip1        | 5 A   | 50 A  | 17.5A | 10A   | 2A    | 3.3A  |
| Vp2        | 120 V | 14 V  | 40 V  | 14 V  | 350 V | 40 V  |
| Ip2        | 10A   | 76 A  | 30A   | 17.2A | 3 A   | 6 A   |
| Vp3        | 60 V  | 7 V   | 20 V  | 6.7 V | 200 V | 20 V  |
| Ip3        | 17 A  | 120 A | 50 A  | 30A   | 5 A   | 10A   |

### 仕様

性能仕様(表2を参照)に、電源の保証性能を示します。電源の『サービス・マニュアル』に、性能仕様を確認するた めの手順が記載されています。

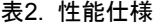

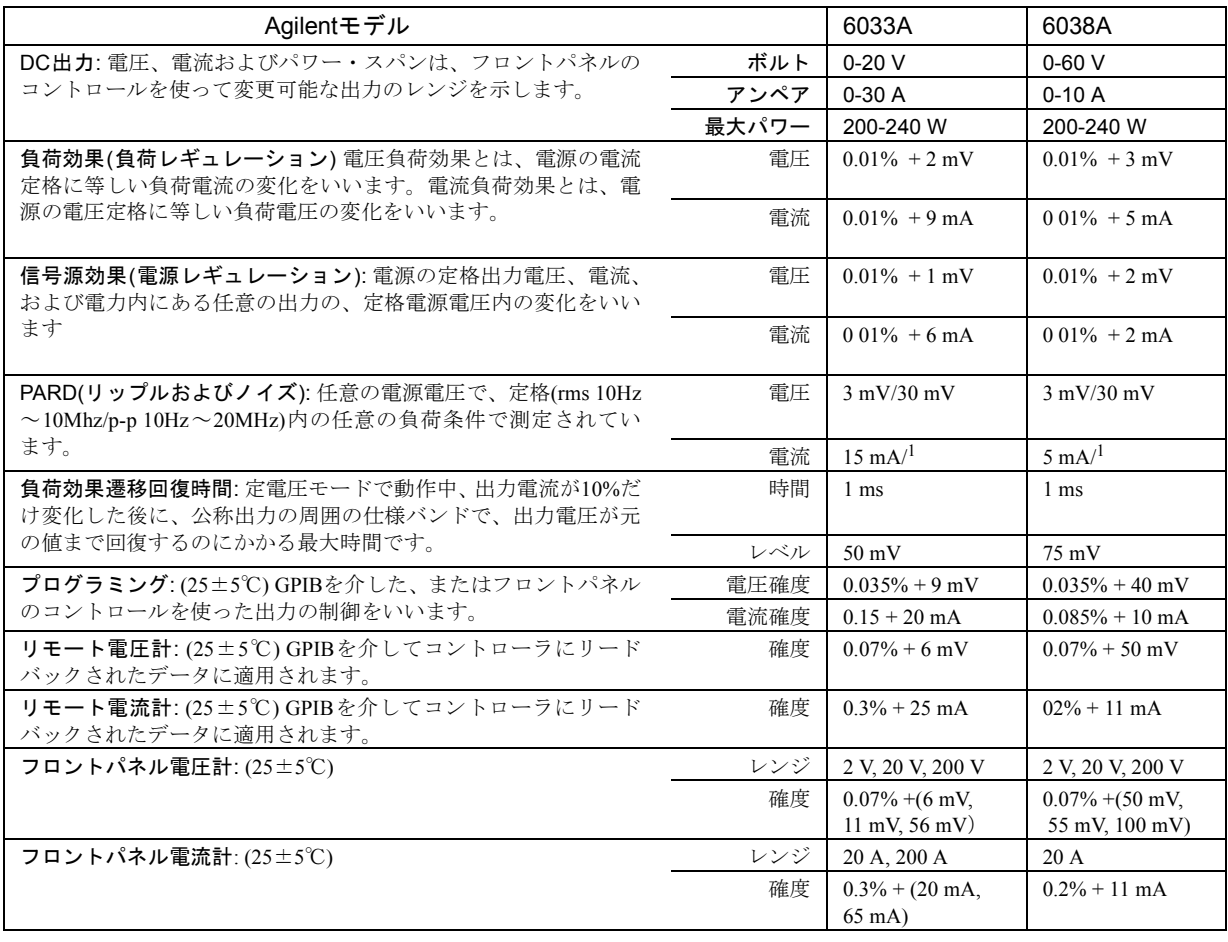

# 設置場所および空冷

電源は、ファンによって空冷されるため、設置する際には、裏面および側面に通気のための十分なスペースを空け る必要があります。電源は、周囲温度+50℃以下のエリアで使用してください。

電源キャビネットにはプラスチック製の足が付いており、別のAgilent System IIキャビネットと重ねたときにずれる 心配がありません。

電源は、標準の19インチ・ラック筐体に搭載できます。詳しい設置手順書は、各ラック・マウント・キットに付属 しています。

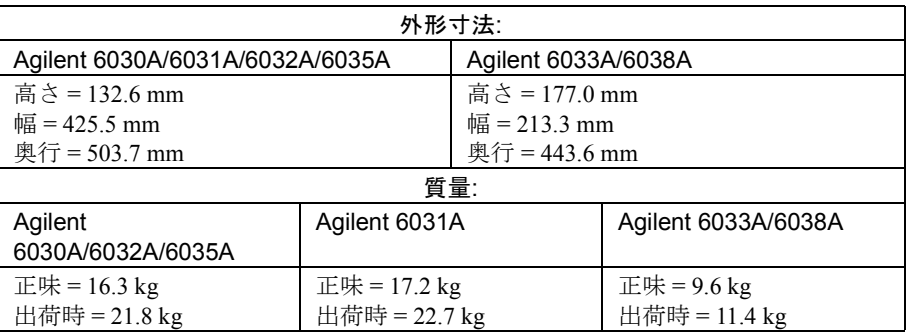

### 表3. 外形寸法および質量

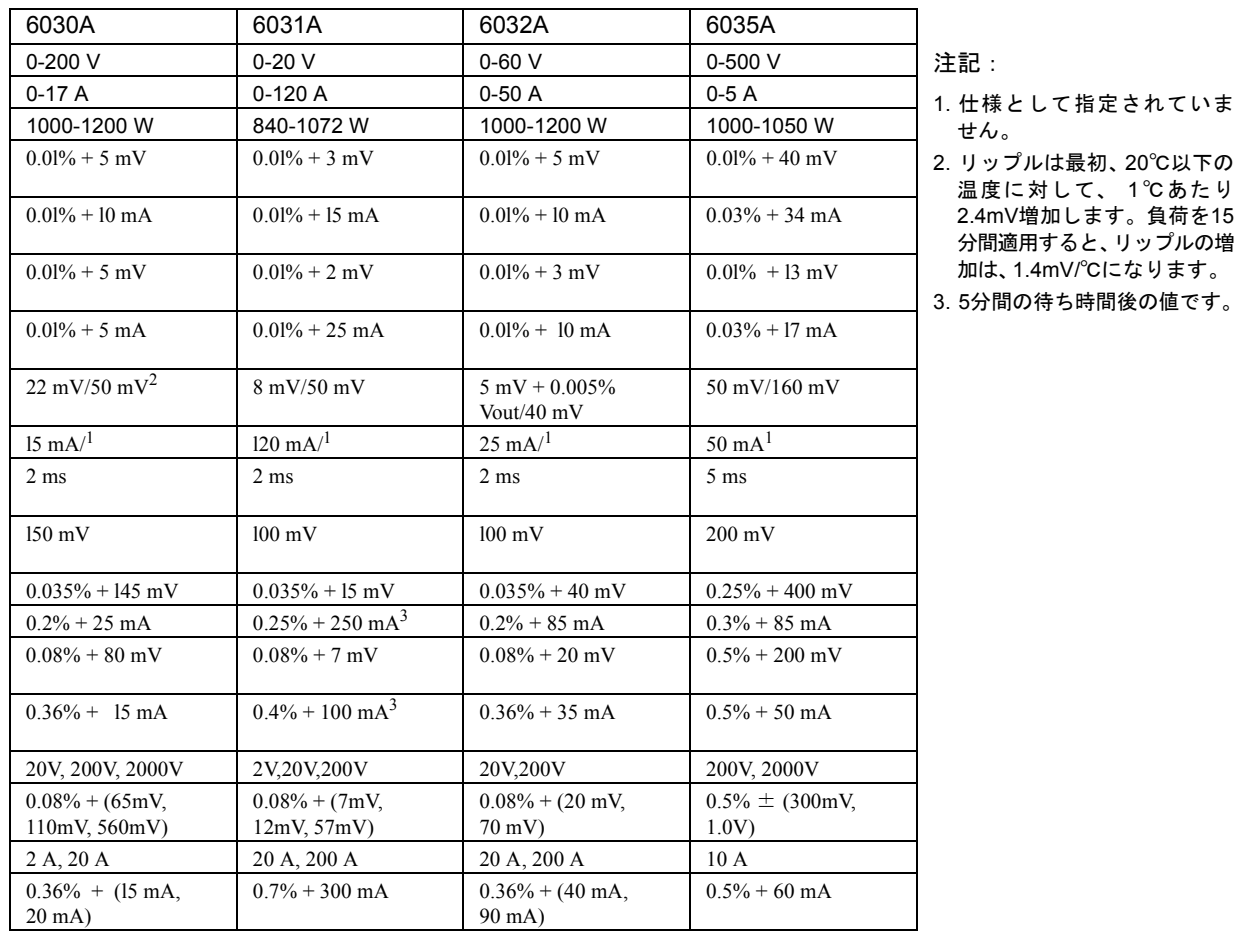

## 表2. 性能仕様(続き)

## 入力電源条件

本電源は、公称値100V、120V、220V、または240Vの単相AC電力源(+6%~13%;48~63Hz)から動作できます。表4 に、各公称入力に必要な入力電流を示します。リアパネルのラベルには、工場で設定された各電源の公称電源電圧 が記載されています。必要に応じて、「電源電圧の変更」の項に記載した手順に従い、測定器の電源電圧オプション を別の電源電圧オプションに変更してください。

| 公称値電源   | 6033A | 6038A | 6030A | 6031A | 6032A | 6035A |
|---------|-------|-------|-------|-------|-------|-------|
| 100 Vac | 6.0 A | 6.0 A | 24 A  | 24 A  | 24 A  | 24 A  |
| 120 Vac | 6.5 A | 6.5 A | 24 A  | 24 A  | 24A   | 24 A  |
| 220 Vac | 3.8 A | 3.8A  | 15 A  | 15 A  | 15 A  | 15 A  |
| 240 Vac | 3.6 A | 3.6A  | 14 A  | 14 A  | 14 A  | 14 A  |

表4. 最大AC入力電流

## パワー接続(Agilent 6030A/6031A/6032A/6035A)

注意 本電源とAC電力源の接続は、電気技術者または資格のある人だけが行ってください。電源をAC電 力源に接続する前に、リアパネルのラベルをチェックし、電源が使用するAC電圧に設定されてい ることを確認してください。

出荷時、電源には表5に示す電源コード・オプションの1つが付属しています。表には、各オプションと、構成に合っ たプラグ付きの交換用電源コードの部品番号を示します。別の電源コードが必要な場合は、最寄りのAgilentセール ス/サービス・オフィスにお問い合わせください。

| オプション | 説明                                           | Agilent部品番号 |
|-------|----------------------------------------------|-------------|
| 831   | 12 AWG、200~240 Vac、未終端                       | 8120-5573   |
| 833   | 1.5mm <sup>2</sup> リード線、200~240 Vac、未終端      | 8120-5568   |
| 834   | 10 AWG、100~120 Vac、未終端                       | 8120-5566   |
| 841   | 20A/250V NEMA 6-20Pプラグ+12 AWGコード             | 8120-5572   |
| 843   | 20A/250V JIS C8303プラグ+12 AWGコード              | 8120-5571   |
| 845   | 16A/220V IEC 309プラグ + 1.5mm <sup>2</sup> コード | 8120-5570   |
| 846   | 30A/120V L5-30Pプラグ+10 AWGコード                 | 8120-5565   |
| 847   | 16A/220V CEE 7/7プラグ + 1.5mm <sup>2</sup> コード | 8120-5567   |
| 848   | 15A/240V BS 546プラグ + 1.5mm <sup>2</sup> コード  | 8120-5569   |

表5. Agilent 6030A/6031A/6032A/6035Aの電源コード構成

測定器に入力パワーを接続するには、以下の手順を実行します。

- a. 4本の取り付けねじを抜いて、ACフィルタ・アセンブリのカバーを外します。
- b. カバー上のひずみ解放クランプに電源コードを通します。
- c. カラー規則に合わせて端子ブロックにリード線を接続します。 ラベル" = "の端子には、緑色または緑色/黄色のリード線をつなぎます。 ラベル"N"の端子には、白色または青色のリード線をつなぎます。 ラベル"L"の端子には、黒色または茶色のリード線をつなぎます。

警告 測定器のサーキット・ブレーカによって正しく保護するには、測定器上の"L"端子に接続されたリー ド線を、電源の"L'' 側に接続する必要があります(ホット)。"N"端子に接続されたリード線を、電源 の"N"側に接続する必要があります(ニュートラルまたは共通)。 オペレータを保護するには、端子に接続したリード線をアース・グランドに接続する必要がありま す。本器を操作するときには、必ず適切なグランド接続を行ってください。

- d. カバーを戻し、4本のねじをすべて締め、ひずみ解放クランプを締めます(装置がRFI仕様に合致するには、4本 のねじをすべて締める必要があります)。
- e. リアパネルのサーキット・ブレーカ CB1 がオンになっていることを確認します ( 輸送中の取り扱いが原因でブ レーカが作動している可能性があります)。
- f. 電源コードのもう一方の端を適切な電力源に接続します。

#### パワー接続(Agilent 6033A/6038A)

出荷時、電源には使用地域に適した電源コードが付属しています(図2を参照してください)。別の電源コードが必要 な場合は、最寄りのAgilentセールス/サービス・オフィスにお問い合わせください。

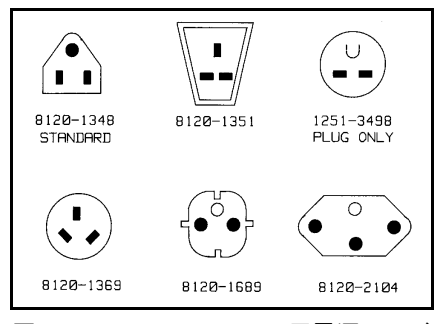

図2. Agilent 6033A/6038A用電源コード

電源をAC電力源に接続する前に、リアパネルのラベルをチェックし、電源が使用するAC電圧に設定されているこ とを確認してください。この電源には3導線電源コードが付属しています。3番目の導線はアース導線です。ケーブ ルを適切なコンセントに差し込むと、電源が接地されます。電源を操作するときには、必ずキャビネットを適切に グランド接続してください。2接点コンセントの場合、国内の電気法規、各地域の法規および条例に従って、適切に 接地された3接点コンセントと交換する必要があります。作業は資格のある電気技術者が行ってください。

#### 電源電圧の変更(Agilent 6030A/6031A/6032A/6035A)

注意 100V から別の電圧に変更するには再校正および内部コンポーネントと電源電圧コンポーネントの交 換が必要となるため、電圧の変更は工場で行う必要があります。電源の再構成および再校正に失敗 すると、装置を損傷する恐れがあります。

電源電圧を変更するには、2つの構成要素である、2セクション電源選択スイッチと電源電圧ジャンパを調整します。 電源をある電源電圧オプションから別の電源電圧オプションに変更するには、以下を実行します。

## 警告 一部のコンポーネントや回路は、LINEスイッチがオフの場合でもAC電源電圧になっています。 感電事故を防ぐため、電源コードと負荷を取り外し、2分経過してからカバーを外してください。

- a. 外側のカバーを取り外します。カバーを外すには、キャリング・ストラップを留めている4本のねじを外します。 カバーの底部をわずかに広げ、カバーを電源の裏面まで注意深くスライドして空けます。次に、上部内側カバー と電源のシャーシを接続する9本のねじ(上部に4本、右側に3本、左側に2本)を外して上部内側カバーを取り外し ます。
- b. S1スイッチとS2スイッチが、メインボード上の、装置の正面側にあります。小型のドライバを使い、S2の2つの スイッチ・セクションを、メインボード上にシルクスクリーン印刷された使用公称電源電圧のパターンに合わ せて設定します。例えば、スイッチを120V動作に設定するには、フロント・スイッチ・セクションを、白いス ロットが電源のフロントパネル側に来るように動かし、バック・スイッチ・セクションを、白いスロットがリ アパネル側に来るように動かします。
- c. スイッチS1をS2の後方セクションに適合するように設定します。例えば、100/120V動作の場合はリアパネル側 に、220/240V動作の場合はフロントパネル側に動かします。
- d. 電源電圧ジャンパJ9/J1は、メインボードの左側の半分下がった位置にあります。W1の一端はメインボードには んだ付けされており、もう一端には簡単に接続できるメス型端子があります。端子は、メインボードにはんだ 付けされた2個の端子のどちらかに差し込みます。100Vまたは120V動作の場合、W1を端子J9に接続する必要が あります。220Vまたは240V動作の場合、W1を端子J10に接続する必要があります。ジャンパをメインボード上 のコネクタにしっかり差し込んでください。ジャンパの絶縁体をペンチではさまないでください。ジャンパ線 を手でつかむか、ジャンパ端子をペンチではさみます。
- e. 内側のカバーと外側のカバーを戻します。装置の見やすい位置に使用電源電圧を示すタグまたはラベルを貼っ ておきます。

### 電源電圧の変更(Agilent 6033A/6038A)

電源電圧を変更するには、3つの構成要素(2セクション電源選択スイッチ、電源電圧ジャンパ、リアパネルのヒュー ズ)を調整します。電源をある電圧から別の電圧に変更するには、以下を実行します。

- a. 外側のカバーを取り外します。カバーを外すには、キャリング・ストラップを留めているリアねじを外した後、 カバーを電源の裏面まで注意深くスライドして空けます。
- b. 電源電圧選択スイッチ(S2)は、電源の正面左隅にあります。小型のドライバを使い、2個のスイッチ・セクショ ンを、メインボード上にシルクスクリーン印刷されたパターンに合わせて設定します。例えば、スイッチを120V 動作に設定するには、フロント・スイッチ・セクションを、白いスロットが電源のフロントパネル側に来るよ うに動かした後、バック・スイッチ・セクションを、白いスロットがリアパネル側に来るように動かします。
- c. W5の一端はメインボードにはんだ付けされており、もう一端には簡単に接続できるメス型直角端子があります。 端子は、メインボードにはんだ付けされた2個の端子のどちらかに差し込みます。100Vまたは120V動作の場合、 W5を電源の中央に近い端子に接続する必要があります。220Vまたは240V動作の場合、W5を電源の側面に近い 端子に接続する必要があります。ジャンパをメインボード上のコネクタにしっかり差し込んでください。ジャ ンパの絶縁体をペンチではさまないでください。ジャンパ線を手でつかむか、ジャンパ端子をペンチではさみ ます。
- d. リアパネルのヒューズホルダに装着されたヒューズの定格をチェックします。100または120Vac電源電圧の場合 は8A、220または240Vac電源電圧の場合は4Aとなります。必要に応じて、ヒューズを適切な値のヒューズと交 換してください。スローブロー・ヒューズは使用しないでください。
	- 8Aヒューズ、部品番号2110-0383
	- 4Aヒューズ、部品番号2110-0055
- e. カバーを元に戻し、装置の見やすい位置に使用電源電圧と使用ヒューズを示すタグまたはラベルを貼っておき ます。

#### モード・スイッチ

モード・スイッチは、リアパネル上の6個のスイッチから成ります。モード・スイッチを使って電源をディジタル・ プログラミング(GPIBまたはフロントパネルRPG)用またはアナログ・プログラミング(抵抗または電圧)用に構成し ます。表6に、各プログラミング・モードのスイッチ設定を示します。工場出荷時、スイッチはGPIB/フロントパネ ルRPGプログラミング用に設定されています。この設定を左の図に示します。用途に応じて、2つのアナログ・プロ グラミング・モードが使用可能です。

通常、両方の出力パラメータ(電圧と電流)に対して1つのプログラミング・モードを使用しますが、モード・スイッ チを使えば、電圧と電流を個別に設定することも可能です。例えば、電圧の方はGPIBを介してまたはフロントパネ ルでディジタルにプログラミングし、電流は抵抗を使ってプログラミングすることができます。ただし、各パラメー タに対して一度に使用できるプログラミング・モードは1つだけです。

| <b>MODE</b> | モード<br>スイッチ   |                | プログラミング・モード     |    |    |  |
|-------------|---------------|----------------|-----------------|----|----|--|
| <b>B6</b>   |               |                | <b>GPIB/RPG</b> | 電圧 | 抵抗 |  |
|             |               | <b>B6</b>      |                 |    |    |  |
|             | CV            | B <sub>5</sub> |                 |    |    |  |
|             | 回路            | <b>B4</b>      |                 |    |    |  |
|             |               | B <sub>3</sub> |                 |    |    |  |
| B۱          | <sub>CC</sub> | B <sub>2</sub> |                 |    |    |  |
| Ø           | 回路            | B1             |                 |    |    |  |

表6. モード・スイッチ

## GPIBインタフェース・コネクタ

電源をコンピュータやその他のGPIBデバイスに接続するには、リアパネル上のGPIBコネクタを使用します。以下 の規則を守れば、GPIBシステムを任意の構成(スター、直列、または両方の組み合わせ)で接続できます。

- 1. コントローラを含めたデバイスの合計数は、15以下です。
- 2. 使用するすべてのケーブルの合計の長さが「2メートル×接続するデバイス数」を越えてはいけません。最大長 は20メートルです。

GPIBコネクタに4つ以上のコネクタ・ブロックを積み重ねないでください。てこの作用によって、搭載パネルに過 度の力がかかる恐れがあります。すべてのコネクタが完全に装着され、ロックねじが指でしっかり締められている ことを確認してください。ドライバを使用しないでください。ドライバは、ねじを外すときにだけ使用します。

#### GPIBアドレスの選択

リアパネルには、5個のGPIBアドレス・スイッチがあります。上の2個のスイッチはアドレス・スイッチではありま せん。アドレスの設定には5個のボタン・スイッチだけを使用します。GPIBアドレスは、2進数で設定します。A1が 最下位ビット、A5が最上位ビットとなります。図3に、工場設定アドレスである5(2進数00101)を示します。スイッ チが上がっている部分は黒で示してあります。10進数00~30(2進数00000~11110)の範囲にあるアドレスが、有効な GPIBアドレスです。電源が動作するためには、アドレス・スイッチで有効なアドレスを設定することが必要です。 アドレス31を設定すると、セルフテスト・エラーが発生します。

LCLスイッチを1秒間押し続けると、スイッチを離すか2秒経過するまで、電源のGPIBアドレスがフロントパネルに 表示されます。

#### パワーオン・サービス要求

電源は、パワーをオンにするとコントローラからサービスを要求することができます。パワーオン・サービス要求 (PON SRQ)のイネーブル/ディスエーブルには、リアパネルのPON SRQスイッチを使用します。GPIBを介してコマ ンドで制御することはできません。サービス要求ビットは、セットされた原因が何であるかに関係なく、シリアル・ ポールによってリセットされます。パワーオンをイネーブルにしてサービスを要求するには、図3に示すように、 PON SRQスイッチを1に設定します。イネーブルにすると、電源がオンになるか、瞬間的な入力電力のドロップア ウトによって電源が再初期化されたときにはいつでも、PON SRQがサービスを要求します。

## INH-FLTまたはRLY LNK動作

GPIBボードの4ピン・コネクタは、FLT(Fault Input)およびリモートINH(Inhibit)動作用、またはAgilent 59510Aや59511A リレー・アクセサリとの動作用に構成できます。INH-FLT/RLY LNKスイッチを0に設定すると、INH-FLT動作が選 択されます。スイッチを1に設定すると、RLY LNK動作が選択されます。

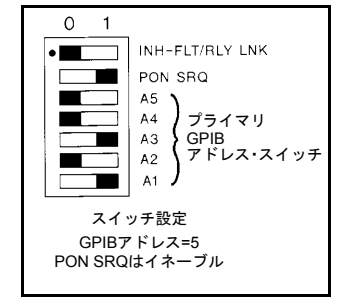

図3. GPIBアドレス/PON SRQスイッチ

# フロントパネルのコントロールおよびインジケータ

図4に、フロントパネルのコントロールおよびインジケータを示します。表7には、概要を示します。

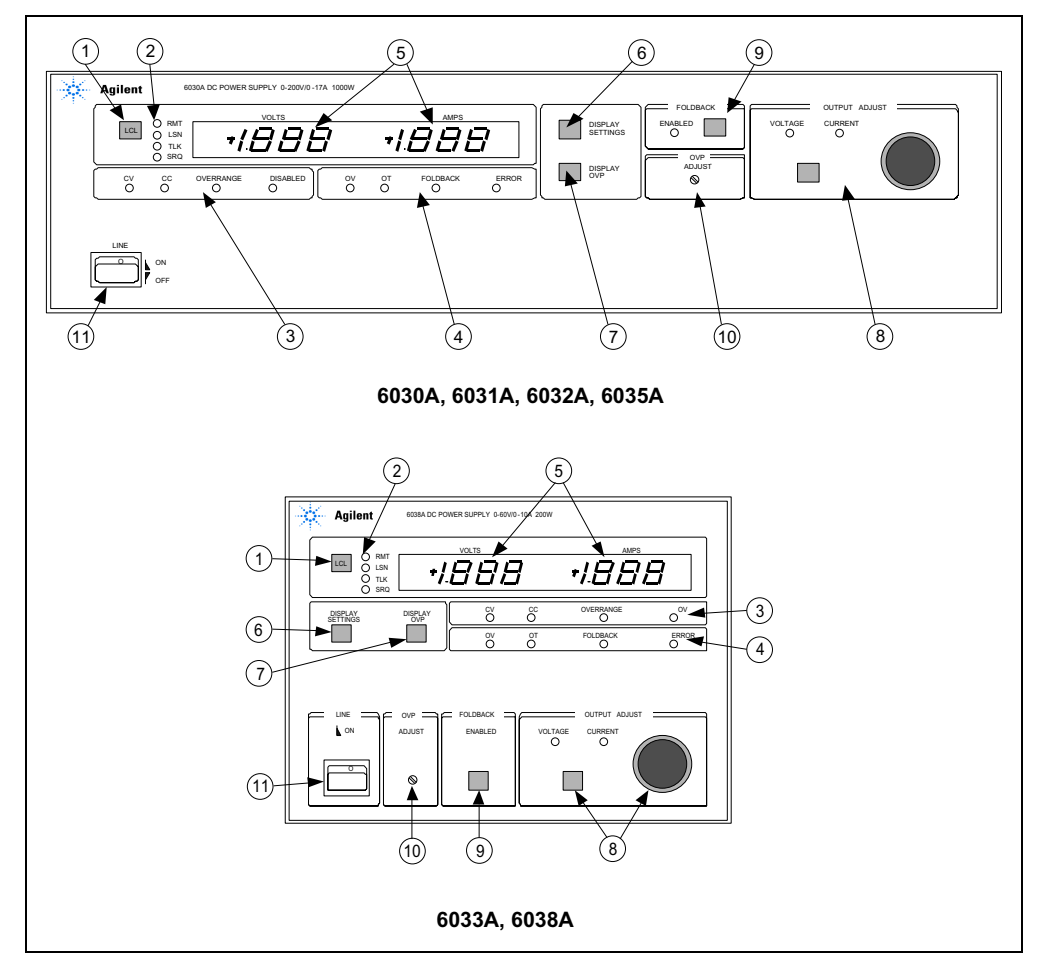

図4. フロントパネルのコントロールおよびインジケータ

表7. コントロールおよびインジケータ

| 番号             | コントロール/インジケータ                                                               | 説明                                                                                                    |
|----------------|-----------------------------------------------------------------------------|----------------------------------------------------------------------------------------------------|
| 1              | LCLボタン                                                                      | 装置をローカル制御に戻します(ローカル・ロックアウト信号をGPIBから<br>受信していない場合)。ローカルにしても、GPIBからプログラムしたリ<br>ミットや遅延時間はそのまま変わりません。LCLボタンを1秒間押し続け<br>ると、最大2秒間、またはボタンを離すまでGPIBアドレスが表示されます。                                                                                                    |
| $\overline{2}$ | GPIBステータス・<br>インジケータ<br>これらの4つのLEDは電源の<br>GPIBステータスを示します。                   | RMT(緑色)は、本器がリモート(GPIB)制御で動作していることを示します。<br>LSN(緑色)は、本器がリスナにアドレス設定されていることを示します。<br>TLK(緑色)は、本器がトーカにアドレス設定されていることを示します。<br>SRQ(緑色)は、本器がコントローラからサービスを要求していることを<br>示します。                                                                                                    |
| 3              | 電源ステータス・<br>インジケータ(1)<br>これらの4つのLEDは電源の<br>動作状態を示します。一度に<br>1つのLEDだけが点灯します。 | CV(緑色)は、本器の出力が定電圧モードでレギュレーションされている<br>ことを示します。<br>CC(緑色)は、本器の出力が定電流モードでレギュレーションされている<br>ことを示します。<br>OVERRANGE(黄色)は、本器が最大出力パワー仕様を超えて動作してお<br>り、出力がレギュレーションされていないことを示します。<br>DISABLED(黄色)は、電源の出力が以下の理由で停止していることを示し<br>ます。<br>a. コントローラからのコマンドによって<br>b. 過電圧保護のため<br>c. 過熱保護のため<br>d. フォールドバック保護のため<br>e. 低または高AC入力電圧によって<br>f. リモート禁止(INH)によって                               |
| 4              | 電源ステータス・<br>インジケータ(2)<br>これらの4つのLEDは電源内<br>の保護回路の状態を示します。                   | OV(黄色)は、過電圧保護回路が出力をディスエーブルにし、回路がラッ<br>チされていることを示します。<br>OT(黄色)は、過熱保護回路が出力をディスエーブルにしたことを示します。<br>FOLDBACK(黄色)は、フォールドバック保護回路が出力をディスエーブ<br>ルにし、回路がラッチされていることを示します。<br>ERROR(黄色)は、電源がプログラミング・エラーを検出したことを示し<br>ます。ユーザがローカルで(RPGを使って)ソフト・リミットを超える値を<br>設定しようとすると、RPGを回しているあいだERRORが点灯します。<br>ERRORはRPGを回し終えてからも約1秒間点灯しています。リモート・プ<br>ログラミング・エラーの場合、エラー・クウェリを受信するとERRORは<br>消えます。 |
| 5              | 数値ディスプレイ                                                                    | 自動的に小数点が挿入される、2つの3 1/2桁英数字ディスプレイがありま<br>す。通常、出力をVOLTSとAMPSで示します(項目6と7を参照)。電源を<br>オンにすると、約1秒間、全部のセグメントが点灯します。エラー状態の<br>ときには電源出力がディスプレイ枠を超えるため、+OLや-OLが表示さ<br>れます。                                                                                                    |
| 6              | DISPLAYS SETTINGS<br>ボタンスイッチ                                                | 数値ディスプレイに、実際の出力値でなく、設定した電圧値と電流値が<br>示されます。負荷をオープンにしたり、短絡しなくても、両方の設定を<br>行うことができます。                                                                                                    |
| $\overline{7}$ | <b>DISPLAY OVP</b><br>ボタンスイッチ                                               | VOLTS表示にはOVP作動電圧が表示され、AMPS表示はブランクになり<br>ます。これにより、出力設定や負荷の接続を変えずに設定を行うことが<br>できます。                                                                                                    |
| 8              | <b>OUTPUT ADJUST</b><br>コントロール - RPG(ロータ<br>リ・パルス発生器)およびボ<br>タンスイッチ         | OUTPUT ADJUSTノブは、ボタンスイッチによる選択に従って電圧コン<br>トロールまたは電流コントロールとして機能します。その際、選択され<br>た方の(緑色の)インジケータ(VOLTAGEまたはCURRENT)が点灯します。<br>ノブは2段変速デバイスとして機能します。ノブを速く回すと、1回転あ<br>たりの変化率が大きくなります。OUTPUT ADJUSTコントロールは、本<br>器がローカル制御になっているときだけ動作します。                                                                                                    |

| 番号 | コントロール/インジケータ  | 説明                                                                                                    |
|----|----------------|----------------------------------------------------------------------------------------------------|
| 9  | FOLDBACKコントロール | このボタンスイッチは、ローカル操作でフォールドバック保護のオンと<br>オフを切り替えます。電源がCVまたはCCモードにない場合(ERROR LED<br>が点滅)や、リモート制御になっている場合は効力がありません。フォー<br>ルドバック保護回路が電源の出力をディスエーブルにしている場合、ス<br>イッチを押すと回路がリセットされます。FOLDBACK ENABLED LED<br>(緑色)は、ローカルとリモートの両方で動作します。 |
| 10 | OVP ADJUST     | 埋め込み型、1回転のドライバ・コントロールは、過電圧保護回路の作動<br>電圧を設定します。                                                                                                    |
| 11 | LINEスイッチ       | AC電源をオン/オフにします。                                                                                                    |

表7. コントロールおよびインジケータ (続き)

## ターンオン検査手順

電源をオンにするたびに、一連のセルフテストが実行されます。メータ・セグメントを含めフロントパネルのすべ てのLEDが点灯します。テストには約1秒かかります。テスト実行中、全部のインジケータが点灯したままになりま す。インジケータが点灯している間はセルフテストが実行されており、点灯しないインジケータがある場合は、動 作不良が考えられます。

セルフテストが完了すると、フロントパネルの全部のインジケータが約0.5秒間消えます。この間に点灯したままの インジケータがないか確認してください。インジケータが正常に動作していない場合は、一度電源を切り、電源を 入れ直して問題のあるインジケータを観察します。全インジケータが一瞬消えた後、GPIBアドレスのスイッチ設定 がメータ・ディスプレイに1秒間表示されます。例えば、アドレス・スイッチをアドレス5に設定すると、表示は次 のようになります。Adr 5

装置がセルフテストに不合格になると、メータ・ディスプレイにエラー・コードが表示されます。装置は、フロン トパネルのコマンドにもGPIBからのコマンドにも応答しなくなるため、サービスを行うにはエラー・コードを除去 する必要があります。『サービス・マニュアル』でセルフテスト不合格コードのリストを参照してください。

以下の手順に従って、本器が正常に動作することを確認します。この手順は、受け入れ検査としても使用できます。 リアパネルのモード・スイッチが表6に示すようにGPIB/RPGに設定され、センシング・ジャンパがしっかりと取り 付けられていることを確認します。リアパネルのラベルで、電源が使用電源電圧に設定されていることを確認しま す。リアパネルのGPIBコネクタにケーブルを接続しないでください。フロントパネル上のOVP ADJUSTコントロー ルが右に回りきっていることを確認します。この手順では、GPIBアドレス・スイッチを、0~30の任意のアドレス に設定できます。

- a. LINEスイッチを押して電源をオンにします。ファンが回転します。ディスプレイに、リアパネルのスイッチで 設定したGPIBアドレスが表示されていることを確認します。アドレス表示の後、CURRENTインジケータと、 CVまたはCCインジケータが点灯します(リアパネルのPON SRQスイッチを1に設定した場合は、SRQインジケー タも点灯します)。
- b. DISPLAY SETTINGSスイッチを押して、VOLTS表示に0.00、AMPS表示に0.00が表示されることを確認します。
- c. DISPLAY OVPスイッチを押して、VOLTS表示に電源の最大OVPが表示されることを確認します。
- d. OUTPUT ADJUSTノブを右に回し、DISPLAY SETTINGSスイッチを押して、AMPS設定が大きくなったことを確 認します。CVインジケータが点灯し、CCインジケータが消えます。
- e. OUTPUT ADJUSTスイッチを1回押すと、VOLTAGEインジケータが点灯し、CURRENTインジケータが消えます。
- f. OUTPUT ADJUSTノブを右に回し、VOLTS表示で、出力電圧がゼロから最大値まで増加することを確認します。 右に回し続けると、VOLTS表示に+OLと表示され、ERRORインジケータが点灯します(右に回すのをやめると1 秒後に消えます)。
- g. 過電圧保護回路をチェックします。チェックするには、OVP回路が作動するまでOVP ADJUSTコントロールを 左に回します。出力が0Vに低下し、CVインジケータが消えて、DISABLEDインジケータとOVインジケータが 点灯します(SRQインジケータとVOLTAGEインジケータは点灯したままです)。
- h. OVP回路をリセットします。リセットするには、OVP ADJUSTコントロールを右に回しきり、装置をオフにし た後、オンに戻します。出力電圧の電源投入時の電圧は0ボルトです。
- i. 定電流回路をチェックします。チェックするには、電源をオフにした後、電源の最大出力電流を許容する十分 なゲージのリード線で、リアパネルの+端子と-端子を短絡します(表8を参照してください)。
- j. 電源をオンにし、OUTPUT ADJUSTスイッチを1回押してVOLTAGEインジケータを点灯させます。OUTPUT ADJUST ノブを右に回し、DISPLAY SETTINGSスイッチを押して、VOLTS設定が大きくなったことを確認します。CCイ ンジケータが点灯し、CVインジケータが消えます。
- k. OUTPUT ADJUSTスイッチを1回押します。CURRENTインジケータが点灯し、VOLTAGEインジケータが消えます。
- l. OUTPUT ADJUSTノブを右に回し、AMPS表示で、出力電流がゼロから最大値まで増加することを確認します。 右に回し続けると、AMPS表示に+OLと表示され、ERRORインジケータが点灯します(右に回すのをやめると1秒 後に消えます)。
- m. 電源をオフにして、出力からショートを取り外します。電源に負荷を接続する前に以下の指示をお読みください。

## 負荷の接続

# 警告 リアパネルの接続を変更する場合は、その前に入力AC電源を切ってください。電源を入れる前に、 すべてのリード線とストラップが正しく接続され、端子ブロックのねじがしっかり締められている ことを確認してください。危険な電圧に曝されるのを防ぐため、電源を再び入れる前に、両方の端 子ブロック・カバーを元に戻してください。

負荷は、電源のリアパネルの+端子と-端子の間に接続します。リード線は、しっかりと装着したコネクタで正し く終端する必要があります。電源に終端していないリード線を接続しないでください。負荷接続用のリード線の線 径を選択するときには、2つの要素(導体温度と電圧降下)を考慮する必要があります。

- 1. 安全上の必要条件を満たすには、負荷に接続するリード線の線径が、負荷が短絡された場合に流れる電源の出 力電流によって過熱しない大きさでなければなりません。表8を使用して、電源に負荷を接続する際に用いる リード線のゲージを決めてください。
- 2. 過熱しないという条件だけでは、負荷での適切な電圧レギュレーションには不十分です。適切なレギュレーショ ンを行うには、リード線あたりの電圧降下を0.5ボルト以下におさえることのできる線径でなければなりません。

1個の電源に複数の負荷を接続する場合、各負荷は、個別の接続リード線対を使って電源の出力端子に接続する必要 があります。個別の接続によって、相互カップリング効果を最小限におさえ、電源の低出力インピーダンス特性を 十分に利用することができます。各接続リード線対は、できるだけ長さを短くし、撚り線対またはシールド線対を 用いることによってノイズの混入と放射を減らします。

負荷の問題によって電源から離れた場所にある出力分配端子板を使用する必要がある場合、電源の出力端子とリ モート分配端子板の接続に、撚り線対またはシールド線対を用い、各負荷を別々にリモート分配端子板に接続しま す。こうした状況ではリモート電圧センシングが必要となります。リモート分配端子板か、(負荷の感度が異なる場 合)最も感度の高い負荷上で直接測定を行います。

出力端子の一方を接地することにより、電源から正または負の電圧を得ることができます。負荷リード線からグラ ンドに流れる共通モード電流に起因するノイズ問題を防ぐには、電源の出力端子以外のポイントで出力を接地しな いのがもっとも良い方法です。システムをどの場所でどのように接地するかに関係なく、負荷を電源に接続するに は2本のリード線を使用します。システムを複数のポイントで接地しないでください。どちらかの出力端子のグラン ドからの最大電位(出力電圧を含む)が、リア・シャーシの出力ラベル上に指定された電位を超えてはいけません。

| 線径             |                                                    | 抵抗率           |              | 電流容量 | 電圧降下を0.5V以下に制限する<br>最大リード線長、単位メートル(フィート) |         |        |
|----------------|----------------------------------------------------|---------------|--------------|------|------------------------------------------|---------|--------|
|                |                                                    |               |              |      |                                          |         |        |
| <b>AWG</b>     | 断面積単位<br>mm <sup>2</sup>                           | $\Omega$ /kft | $\Omega$ /km | アンペア | 5A                                       | 10A     | 17A    |
| 22             |                                                    | 16.15         |              | 5.0  | (6.19)                                   | (3.09)  | (1.82) |
|                | 0.5                                                |               | 40.1         |      | 2,5                                      | 1.2     | .73    |
| 20             |                                                    | 10.16         |              | 8.33 | (9.8)                                    | (5)     | (2.8)  |
|                | 0,75                                               |               | 26,7         | 10   | 3,7                                      | 1,8     | 1.1    |
| 18             |                                                    | 6.388         |              | 15.4 | (15.6)                                   | (7.8)   | (4.6)  |
|                | $\mathbf{1}$                                       |               | 20,0         | 13.5 | 5,0                                      | 2,5     | 1.4    |
| 16             |                                                    | 4.018         |              | 19.4 | (24.8)                                   | (12.4)  | (7.3)  |
|                | 1,5                                                |               | 13,7         | 16   | 7,3                                      | 3,64    | 2.1    |
| 14             |                                                    | 2.526         |              | 31.2 | (40)                                     | (19.7)  | (11.6) |
|                | 2,5                                                |               | 8,21         | 25   | 12,2                                     | 6,1     | 3.5    |
| 12             |                                                    | 1.589         |              | 40   | (62.9)                                   | 13.46)  | (18.5) |
|                | $\overline{4}$                                     |               | 5,09         | 32   | 19.6                                     | 9,8     | 5.7    |
| 10             |                                                    | .9994         |              | 55   | (100)                                    | (50)    | (29.4) |
|                | 6                                                  |               | 3.39         | 40   | 29.5                                     | 14,7    | 8.6    |
| 8              |                                                    | 0.6285        |              | 75   | (160)                                    | (79.5)  | (46.7) |
|                | 10                                                 |               | 1,95         | 63   | 51,2                                     | 25,6    | 15     |
| 6              |                                                    | 0.3953        |              | 100  | (252)                                    | (126.5) | (74.4) |
|                | 16                                                 |               | 1,24         |      | 80.6                                     | 40,3    | 23.7   |
| $\overline{4}$ |                                                    | 0.2486        |              | 135  | (402)                                    | (201)   | (118)  |
|                | 25                                                 |               | 0.795        |      | 125.7                                    | 62.8    | 37     |
| $\overline{c}$ |                                                    | 0.1564        |              | 180  | (639)                                    | (319)   | (188)  |
|                | 35                                                 |               | 0,565        |      | 176.9                                    | 88.5    | 52     |
|                | 50                                                 |               | 0,393        |      | 254.4                                    | 127     | 74.8   |
| $\theta$       |                                                    | 0.09832       |              | 245  | (1017)                                   | (508)   | (299)  |
|                | センス・リードにはAWG #14(2.5mm <sup>2</sup> )以下のリード線を使います。 |               |              |      |                                          |         |        |

表8. 銅製導線の電流容量および電圧降下を制限する最大リード線長

注記:

- 1. AWGサイズのリード線の定格は、MIL-W-5088Bに基づいています。
- メートルサイズのリード線の定格は、IEC Publication 335-1に基づいています。
- 2. アルミ線の電流容量は、銅線の値の約84%です。
- 3. 2本以上のリード線をひとつに束ねると、リード線1本の電流容量は以下のパーセンテージまで減少します。
	- リード線2本の場合 94%
	- リード線3本の場合 89%
	- リード線4本の場合 83%
	- リード線5本の場合 76%
- 4. 最高温度: 周囲温度50℃、導体温度105℃

## リモート電圧センシング

負荷リード線には必ず電圧降下が発生するので、出荷時のストラッピング・パターンでは負荷において最適な電圧 レギュレーションが得られません。図5に示すリモート・センシング接続は、電源の出力端子でなく負荷の電圧をモ ニタすることにより、負荷における電圧レギュレーションを改善します。電源はリモート・センシングによって、 出力電圧を自動的に増加し、負荷リード線における電圧降下を補正することができます。リモート・センシングは、 負荷における電圧レギュレーションを改善するので、大きな負荷リード線抵抗を持つさまざまな負荷を使ったCV動 作に特に有用です。リモート・センシングを使用する場合、電圧のリードバックは負荷で行われます。

センシング・リード線は数ミリアンペアしか流さないので、センシングには、負荷リード線よりもはるかに細いリー ド線を使用することができます。各センス・リード線の抵抗は0.2Ω以下にする必要があります。表8の抵抗率を使 用して、使用するセンス・リード線の長さに対して必要な最小線径を決めてください。図5に示すように、センス・ リード線には、外部ノイズを拾わないようシールドした撚り線対を使い、センス・リード線をできるだけ負荷の近 くに接続します。

注記 リモート電圧センシングは、各リード線で最大0.5Vの電圧降下を補正します。一出力端子とOVP回 路が接続されている内部センシング抵抗の間には最大0.12Vの電圧降下があります。したがって、 OVP回路で感知する電圧は、負荷でレギュレートされている電圧よりも1.12V高くなる可能性があ ります。リモート・センシングを使用するときには、場合によって、OVPの作動電圧を再調整する 必要があります。

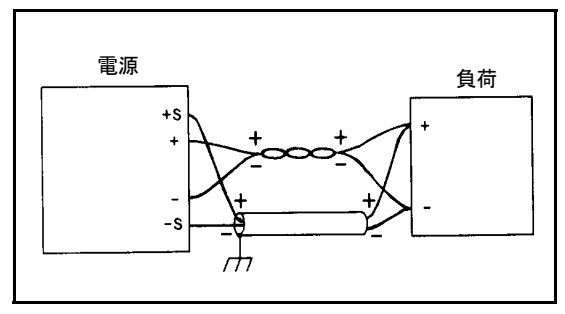

図5. リモート電圧センシング

## アナログ・プログラミング

電源の出力電圧および電流は、外部抵抗または外部電圧源を使ってリモートで設定することができます。電源は、 リアパネルのスライド・スイッチを使ってアナログ・プログラミング用に構成します。アナログ・プログラミング 信号は、リアパネルのねじ式端子に接続されます。電圧プログラミングと電流プログラミングの両方を同時に実行 することができます。

抵抗によるプログラミングの場合、電源のプログラミング電圧を生成するために、内部CVおよびCC電流源がプロ グラミング抵抗を通して1.25mAの電流を供給します。0~4kΩの抵抗によって、0からフル・スケールまでの出力を 設定できます。可変抵抗によって、出力をそのレンジ全体にわたって制御することができます。あるいは固定抵抗 に直列または並列、あるいはその両方で接続された可変抵抗を使って、制御範囲を出力レンジの一部に限定するこ とができます。スイッチを使って一定のプログラミング抵抗値を選択し、個別の電圧または電流を得ることもでき ます。

電圧プログラミングの場合、0~5ボルトの電圧は、0からフル・スケールまでの出力電圧または電流を設定します。 5ボルト以上の電圧源は、適切なレンジまでスケールダウンすることができます。

#### 定電圧出力、抵抗コントロール

図6に示すセットアップによって電源をプログラムするときに、外部抵抗を使って出力電圧を変化させることができ ます。0から4kΩまで変化するプログラミング抵抗は、ゼロからフル・スケールまでの比例出力電圧を生成します。 固定抵抗を可変プログラミング抵抗に直列または並列、あるいはその両方で接続すれば、より低い出力電圧リミッ トあるいはより高い出力電圧リミットを設定することができます。得られたプログラミング抵抗は、直列抵抗と並 列抵抗の組み合わせの合計であり、0から4kΩの範囲になければなりません。例えば、2kΩ抵抗を可変プログラミン グ抵抗と直列に接続すると、出力電圧の下限値はフル・スケールの半分になります。

注意 半通端子(→P)は、マイナス(-)出力端子に内部接続されます。 プログラミング端子(IPから P)が抵抗プログラミング中にオープンになると、出力電圧は定格よ りも上昇する傾向があります。この場合、電源は損傷しませんが、過電圧作動ポイントを正しく調 整してユーザの負荷を保護する必要があります。

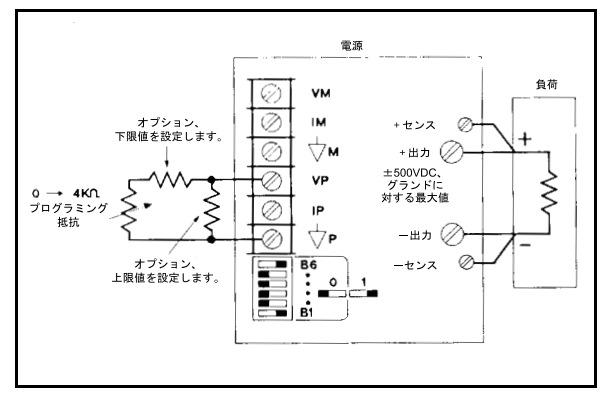

図6. 出力電圧の抵抗プログラミング

## 定電圧出力、電圧コントロール

図7に示すセットアップによって電源をプログラムするときに、外部電圧源を使って出力電圧を変化させることがで きます。0から+5ボルトまで変化する電圧源は、ゼロからフル・スケールまでの比例出力電圧を生成します。プロ グラミング電圧源上の静的負荷は、5µA未満です。オフセット仕様とドリフト仕様の劣化を防ぐには、10kΩ未満の ソース抵抗が必要です。

注記 外部抵抗を使ってリモート・プログラミング電圧を5Vdcに制限する場合、得られる高プログラミン グ・ソース抵抗が、電源のプログラミング速度、オフセットおよびドリフト性能を劣化させる可能 性があります。等価ソース抵抗を最大10kΩに制限してください。

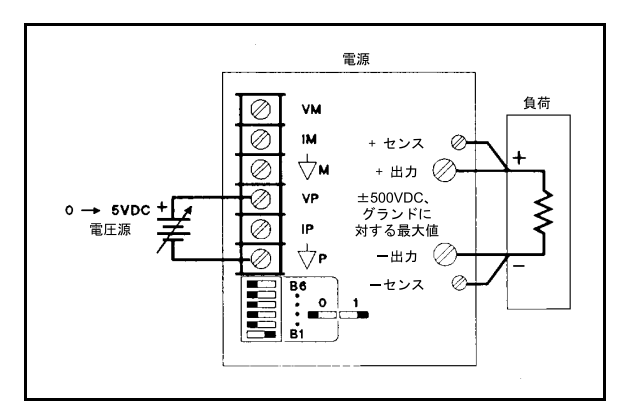

図7. 出力電圧の電圧プログラミング

## 定電流出力、抵抗コントロール

図8に示すセットアップによって電源をプログラムするときに、外部抵抗を使って出力電流を変化させることができ ます。前述の「定電圧出力、抵抗コントロール」の説明は、定電流出力にもあてはまります。

注意 プログラミング端子(IPから +P)が抵抗プログラミング中にオープンになると、出力電流は定格よ りも上昇する傾向があります。この場合、電源は損傷しませんが、ユーザの負荷が損傷する可能性 があります。プログラミング・リードがオープンになる可能性がある場合、図8に示すように、端 子IPと - Pの間にオプションの抵抗を直接接続することを推奨します。この抵抗の値として、出力 電流を負荷が損傷を受けずに処理できる最大電流以下にする抵抗値を選択してください。

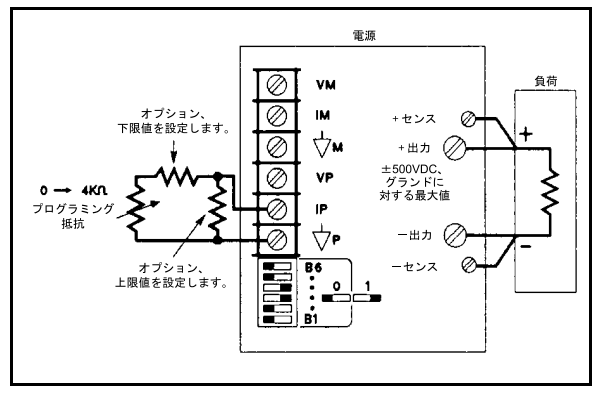

図8. 出力電流の抵抗プログラミング

#### 定電流出力、電圧コントロール

図9に示すセットアップによって電源をプログラムするときに、外部電圧を使って出力電流を変化させることができ ます。前述の「定電圧出力、電圧コントロール」の説明は、定電流出力にもあてはまります。

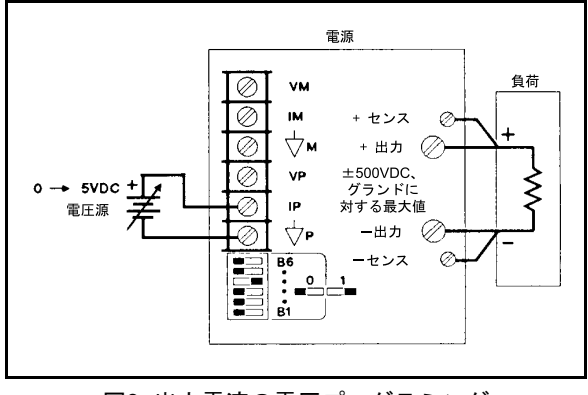

図9. 出力電流の電圧プログラミング

### 自動並列動作

2台の装置を自動並列構成で接続すれば、出力電流機能を2倍にすることができます。電源の1つは、マスタとして、 通常、GPIBを介してプログラムされます。もう1つの電源はスレーブとして、マスタによってアナログ・プログラ ミングされます。スレーブは、ステータスなどのリードバックのためにGPIBに接続することができますが、スレー ブのモード・スイッチは、スレーブがマスタによってアナログ・プログラミングされるように設定する必要があり ます。図10に、自動並列動作のためのリアパネルのモード・スイッチ設定と端子接続を示します。

スレーブ装置の出力電圧をマスタの出力電圧より高く設定して、マスタ装置のCVコントロールとの干渉を回避しま す。スレーブ装置のモード・スイッチによって、スレーブ装置のディジタル電流設定が自動並列動作で影響を持た ないようにします。マスタ装置を希望の出力電圧および総出力電流の50%に設定します。出力電流は、両方の装置 の合計電流です。スレーブがCC動作になっていることを確認します。

マスタ装置のOVP ADJUSTコントロールを使って希望のOVPシャットダウン・リミットを調整します。スレーブ装 置のOVPリミットをマスタのOVPリミットより大きく設定します。マスタ装置がシャットダウンすると、マスタは スレーブ装置の電圧出力を0に設定します。

自動並列動作でリモート・センシングするには、図5のリモート・センシングの手順に従って、リモートセンス・ リード線をマスタ装置に接続します。

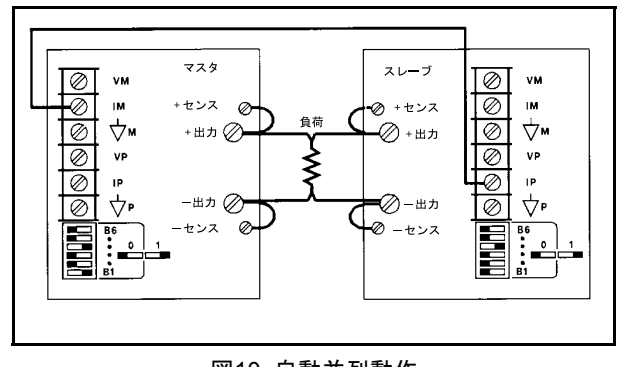

図10. 自動並列動作

## 直列動作

図11に示すように、最大2台の電源の出力を直列に接続すれば、出力電圧をさらに大きくすることができます。各電 源はGPIBを介してホールドオン状態でプログラムされた後、すべての装置が一度にトリガされます。複数の負荷を 直列に接続し、その組み合わせを任意の1点で接地すると、正の出力と負の出力の両方が得られます。負荷の接地の 有無または接地場所に関係なく、グランドからの電位(+または-)がリア・シャーシ上の出力ラベルで指定された値 より大きくなるポイントがあってはいけません。

2台の電源を直列で動作させるときには、同じ電圧に設定し、短絡回路状態の間に電圧の低い電源が損傷するのを防 ぎます。各電源の電圧設定を加算して、総出力電圧を求めます。各電源の電流リミットは、負荷が損傷を受けるこ となく処理できる最大値に設定してください。

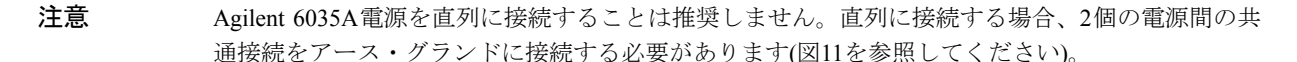

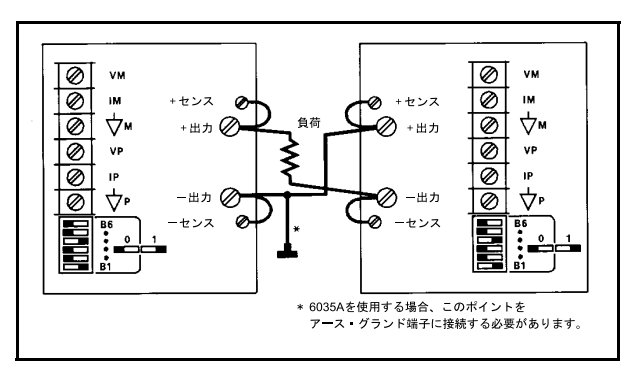

図11. 直列動作

## フォールト入力(FLT)およびリモート禁止(INH)接続

FLTおよびINHの接続は、電源のリアパネルにあるコネクタを介して行います。コネクタは、GPIBアドレス./PON選 択スイッチの真下にあります(図12を参照してください)。コネクタを取り外すには、コネクタをしっかりと掴んで まっすぐに引き抜きます。小型のドライバを使って、プラグ上の端子ねじを緩めます。外部FLTあるいはINH回路を 接続した後、プラグをコネクタに装着し直します。無線周波妨害(RFI)を避けるため、FLTやINHの接続にはシール ド線対や撚り線対を使用してください。接地ループが形成されないよう(シールドされたリード線を使用する場合)、 シールドの一端をシャーシ・グランドに接続します。

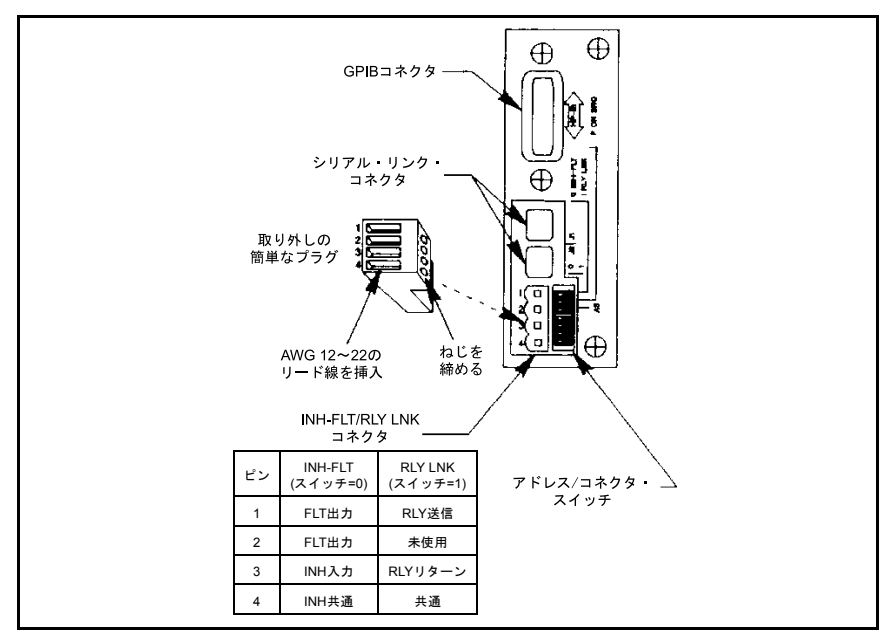

図12. FLT/INHの接続

図13に、外部安全スイッチを使って出力をシャットダウンすることにより、負荷を保護する方法を示します。図14 に、電源にフォールト条件が発生した場合、負荷からの出力を物理的にアイソレートする方法を示します。

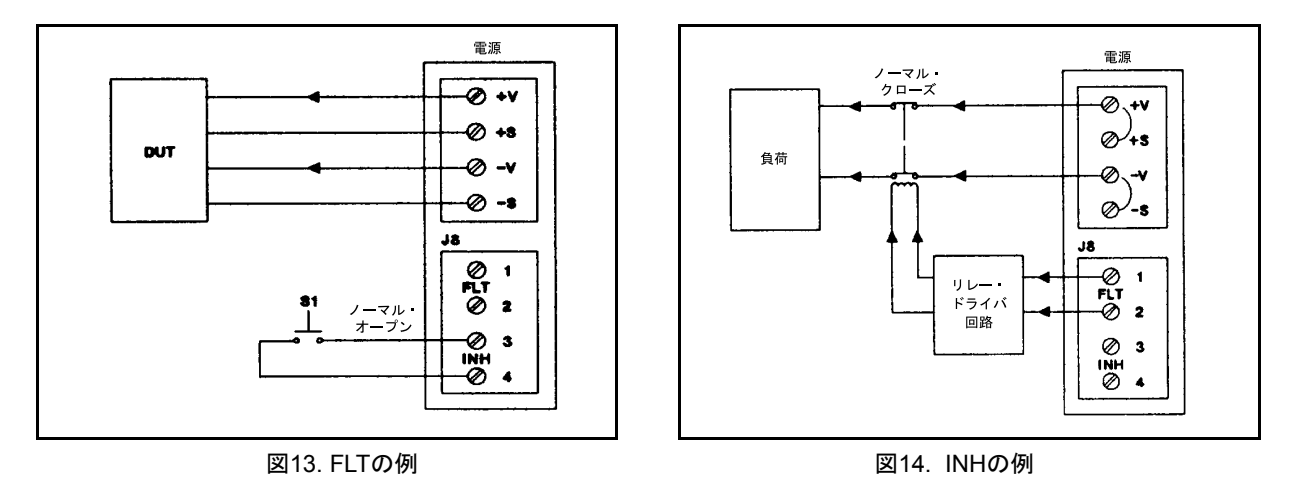

# リモート・プログラミング

表9に、デバイス専用コマンド、電源に送信された各パラメータのレンジまたはコントローラからのクウェリに対す る電源の応答、および各コマンドの簡単な説明を示します。表10に、コントローラに返される数値のフォーマット を示します。表11には、ステータス・レジスタの説明を示します。

| コマンド                            | *レンジまたはクウェリ<br>に対する応答                                                                                                    | 説明                                                                                                    |
|---------------------------------|----------------------------------------------------------------------------------------------------|----------------------------------------------------------------------------------------------------|
| VSET x<br><b>VSET xV</b>        | 6030A *0--204.75 V<br>$6031A * 0 - 20.475 V$<br>6032A *0--61.425 V<br>6033A *0--20.475 V<br>$6035A * 0 - 511.88 V$<br>6038A *0--61.425 V   | 出力電圧の設定に使用します。初期設定:0V                                                                                                    |
| <b>VSET xMV</b>                 | 6030A $*0$ --204750 mV<br>6031A *0--20475 mV<br>6032A *0--61425 mV<br>$6033A * 0 - 20475$ mV<br>6035A *0--511880 mV<br>6038A *0--61425 mV  |                                                                                                    |
| <b>ISET x</b><br><b>ISET xA</b> | 6030A *0--17.403 A<br>$6031A * 0 - 122.85A$<br>6032A *0--51.1875 A<br>6033A *0--30.7125 A<br>$6035A * 0-5.119A$<br>6038A *0--10.2375 A     | 出力電流の設定に使用します。初期設定:0A                                                                                                    |
| <b>ISEFT xMA</b>                | 6030A *0--17403 mA<br>$6031A * 0 - 122850$ mA<br>6032A *0--51187.5 mA<br>6033A *0--30712.5 mA<br>6035A *0--5119 mA<br>6038A *0--10237.5 mA |                                                                                                    |
| VSET?<br>ISET?                  | <b>VSET XX.XXX</b><br><b>ISET XX.XXX</b>                                                                                                   | 電圧および電流設定の読み取りに使用します。                                                                                                    |
| VOUT?<br>IOUT?                  | VOUT XX.XXX<br><b>IOUT XX.XXX</b>                                                                                                    | 出力電圧または電流の測定と読み取りに使用します。                                                                                                    |
| OVP?                            | OVP xx.xx                                                                                                    | 電源でOVPの設定値(フロントパネルでハードウェア設定し<br>ます)を測定します。                                                                                    |
| VMAX x<br>VMAX xV<br>VMAX xMV   | (VSETと同じ)                                                                                                    | 電源が受け入れる電圧プログラミングの上限値(ソフト・リ<br>ミット)を設定します。                                                                                    |
| IMAX x<br><b>IMAX xA</b>        | (ISETと同じ)                                                                                                    | 電源が受け入れる電流プログラミングの上限値(ソフト・リ<br>ミット)を設定します。                                                                                    |
| <b>IMAX xMA</b>                 |                                                                                                    |                                                                                                    |
| VMAX?<br>IMAX?                  | <b>VMAX xx.xxx</b><br><b>IMAX xx.xxx</b>                                                                                                   | 電圧および電流リミット(ソフト・リミット)の読み取りに使<br>用します。                                                                                         |
| DLY x<br>DLY xS<br>DLY xMS      | $*0-31.999 s$<br>$*0 - 31999$ ms                                                                                                    | 新しい出力電圧または電流の設定が実行されてから、あるい<br>はRSTまたはOUT ONコマンドを受信してからの遅延時間を<br>設定します。遅延中、電源はCV、CC、およびOR条件をフォー<br>ルトとして分類しなくなります。フォールドバック保護も |
| DLY?                            | DLY XX.XXX                                                                                                    | ディスエーブルにします。<br>遅延時間設定の読み取りに使用します。                                                                                            |

表9. GPIBコマンド

表9. GPIBコマンド

| コマンド                                                   | *レンジまたはクウェリ<br>に対する応答                     | 説明                                                                                                    |
|--------------------------------------------------------|-------------------------------------------|----------------------------------------------------------------------------------------------------|
| <b>OUT OFF</b><br>OUT <sub>0</sub><br><b>OUT ON</b>    |                                           | 電源の出力をイネーブルまたはディスエーブルにします。出<br>力がディスエーブルの間も、電源はコマンドを実行すること<br>ができます。                                                                                                    |
| OUT <sub>1</sub>                                       |                                           | 初期設定: OUT ON                                                                                                    |
| OUT?                                                   | OUT 0 または<br>OUT <sub>1</sub>             | OUTPUT ON/OFFの設定値の読み取りに使用します。                                                                                                    |
| FOLD OFF,<br>FOLD <sub>0</sub><br><b>FOLD CV</b>       |                                           | フォールドバック保護をイネーブルまたはディスエーブル<br>にします。フォールドバック保護は、電源がフォールド(エ<br>ラー)条件として定義されたモード(CVまたはCC)に切り替<br>わったときに電源出力をディスエーブルにします。フォール                                                                                                    |
| FOLD 1<br><b>FOLD CC</b><br>FOLD <sub>2</sub>          |                                           | ドバック保護は、DELAY期間中は抑制されます。<br>初期設定: FOLD OFF.                                                                                                    |
| FOLD?                                                  | FOLD0または<br>FOLD1または<br>FOLD <sub>2</sub> | FOLDBACKの設定値の読み取りに使用します。                                                                                                    |
| <b>RST</b>                                             |                                           | 出力が過電圧、リモート禁止またはフォールドバック保護回<br>路によってディスエーブルになった場合に、電源のリセット<br>に使用します。電源は現在の電圧と電流設定にリセットしま<br>す(値は、装置がディスエーブルの間に変化している可能性が<br>あります)。                                                                                                    |
| <b>HOLD OFF</b><br>HOLD <sub>0</sub><br>HOLD ON HOLD 1 |                                           | 電源が新しく受け取ったコマンドを受信と同時に実行する<br>か、電源が前に受け取った値を使って動作している間、コマ<br>ンドを保持して後から実行するかを決定します。<br>HOLD ONを使って、電源の変化をGPIB上の他のデバイスの<br>アクションと同期させることができます。TRGコマンドを参<br>照してください。初期設定: HOLD OFF                                                                   |
| HOLD?                                                  | HOLD0または<br>HOLD 1                        | HOLDの設定値の読み取りに使用します。                                                                                                    |
| T<br><b>TRG</b>                                        |                                           | すでに電源に送信され、電源によって保持されていたコマン<br>ドの実行に使用します(電源は、トリガ・コマンドを受け取る<br>まで前の値を使って動作を続けます)。HOLDコマンドを参照<br>してください。デバイス・トリガ・インタフェース・メッ<br>セージも同じ機能を実行します。                                                                                                    |
| STO <sub>x</sub><br>RCL x                              | $*0-15$                                   | 電源に出力のオン/オフを除く完全なマシン・ステートを最大<br>16セットまで記憶させ、呼び出すことができます。マシン・<br>ステートは以下から成ります。設定電圧(第1および第2ランク<br>)、設定電流(第1および第2ランク)、ソフト電圧リミット、ソ<br>フト電流リミット、遅延時間、サービス要求のオン/オフ、<br>フォールドバック(第1および第2ランク)、マスク(第1および第<br>2ランク)、ホールド。初期設定: 各記憶レジスタはターンオン<br>値に初期設定されます。 |
| STS?                                                   | <b>STS XXX</b>                            | ステータス・レジスタの内容の読み取りに使用します。レジ<br>スタには電源の現在のステータスが保持されています。ス<br>テータス・レジスタの各ビットの説明、および各状態に対応<br>するビット重みについては表11を参照してください。                                                                                                    |

表9. GPIBコマンド

| コマンド                                                      | *レンジまたはクウェリ<br>に対する応答       | 説明                                                                                                    |
|-----------------------------------------------------------|-----------------------------|----------------------------------------------------------------------------------------------------|
| ASTS?                                                     | <b>ASTS XXX</b>             | 累積ステータス・レジスタの内容の読み取りに使用します。<br>レジスタには、条件がまだ存在しているかどうかに関係な<br>く、累積ステータス・レジスタの最後の読み取り以降にス<br>テータス・レジスタに入力されたビットがすべてストアされ<br>ています。ビットの説明および重みはステータス・レジスタ<br>の場合と同じです。表11を参照してください。                                                                                                    |
| <b>UNMASK</b><br>mnemonics<br><b>UNMASK xxx</b>           |                             | FAULTレジスタにビットをセットする条件を決定します。し<br>たがって、オペレータは、フォールト条件を定義することが<br>できます。条件をイネーブルにするには、コマンドUNMASK<br>の後にニーモニック文字列を送信するか、イネーブルにする<br>全条件の合計ビット重みに等価の10進数を送信します。ニー<br>モニックとビットの重みはステータス・レジスタの場合と同<br>じです。表11を参照してください。ニーモニックは互いにカ<br>ンマで区切ります。任意の組み合わせ、任意の順番で送信す<br>ることができます。コマンドUNMASK NONEは、すべての条 |
|                                                           |                             | 件に対してフォールト・レジスタへのビットのセットをディ<br>スエーブルにします。初期設定: UNMASK NONE                                                                                                    |
| UNMASK?                                                   | <b>UNMASK xxx</b>           | フォールト・レジスタにビットをセットする(電源条件を<br>フォールトとして定義する)ために、ステータス・レジスタの<br>どのビットがイネーブルになっているかを読み取ります。xxx<br>は表11のビット重みを使ってデコードされます。                                                                                                    |
| FAULT?                                                    | FAULT xxx                   | フォールト・レジスタにセットされたビットの読み取りに使<br>用します。ステータス・レジスタの対応するビットが非アク<br>ティブからアクティブに変わり、かつ、マスク・レジスタの<br>対応するビットがセットされているときに、ビットがフォー<br>ルト・レジスタにセットされます。フォールト・レジスタの<br>ビットは、フォールト・レジスタを読み取った後にのみリ<br>セットされます。xxxは、表11のビット重みを使ってデコード<br>されます。                                                              |
| <b>SRQ OFF</b><br>SRQ 0<br><b>SRQ ON</b><br>SRQ 1         |                             | フォールト条件が生じた場合、コントローラからサービスを<br>要求する電源の機能をイネーブルまたはディスエーブルに<br>します。UNMASKコマンドはフォールトとして定義する電源<br>条件を規定します。初期設定: SRQ OFF                                                                                                    |
| SRQ?                                                      | SRQ0または<br>SRQ 1            | SRQの設定値の読み取りに使用します。                                                                                                    |
| <b>CLR</b>                                                |                             | 電源をパワーオン・ステートに初期設定するために使用しま<br>す。シリアル・ポール・レジスタのPONビットもリセットし<br>ます。デバイス・クリア・インタフェース・メッセージも同<br>じ機能を実行します。                                                                                                    |
| ERR?                                                      | ERR xx                      | 雷源が検出するプログラミング・エラーの種類を定義するた<br>めに使用します。リモート・プログラミング・エラーによっ<br>て、ステータス・レジスタにERRビットがセットされます。<br>ビットをUNMASKによってイネーブルにし、サービスを要求<br>することができます。                                                                                                    |
| TEST?                                                     | TEST xx                     | 電源がセルフテストを実行し、障害をレポートします。実行<br>するテストの種類は、電源の出力がオンかオフかによって異<br>なります。                                                                                                    |
| ID?                                                       | 603xA または<br>603xA, OPT 100 | 電源がモデル番号と装置の出力機能に影響を与えるオプ<br>ションについてレポートします。                                                                                                    |
| x=任意の数字(レンジ内)<br>MV = ミリボルト<br>MA = ミリアンペア<br>$MS = 37.4$ | [かっこ内のコマンドは等価のコマンドです]       |                                                                                                    |

表10. 電源から送信される数字のフォーマット

以下のクウェリ・コマンドの場合: VSET? ISET? DLY? VOUT? IOUT? VMAX? IMAX? 応答は、ヘッダ、スペース1個\*、小数点を持つ5個の10進数から成ります。以下にフォーマットを示します。 <ヘッダ> <スペース>d.dddd から <ヘッダ> <スペース> dddd. d

ヘッダは、クウェリから疑問符を除いた英字部分から成ります。先頭のゼロはスペースとして送信されます。 ただし、小数点の左側の最初の数字は、スペースとして送信されません。 \*VOUT、IOUT、OVPの場合、スペースの代わりにマイナス記号を送信することができます。

以下のクウェリ・コマンドの場合: STS? FAULT? ASTS? ERR?

UNMASK? TEST?

応答は、ヘッダ、スペース1個、暗黙の小数点を持つ3個の10進数から成ります。以下にフォーマットを示します。 <ヘッダ> <スペース> ddd ヘッダは、クウェリから疑問符を除いた英字部分から成ります。先頭のゼロはスペー スとして送信されます。

以下のクウェリ・コマンドの場合:

FOLD? HOLD? OUT? SRQ?

応答は、ヘッダ、スペース1個、1桁の数字から成ります。以下にフォーマットを示します。 <ヘッダ> <スペース> d

ヘッダは、クウェリから疑問符を除いた英字部分から成ります。

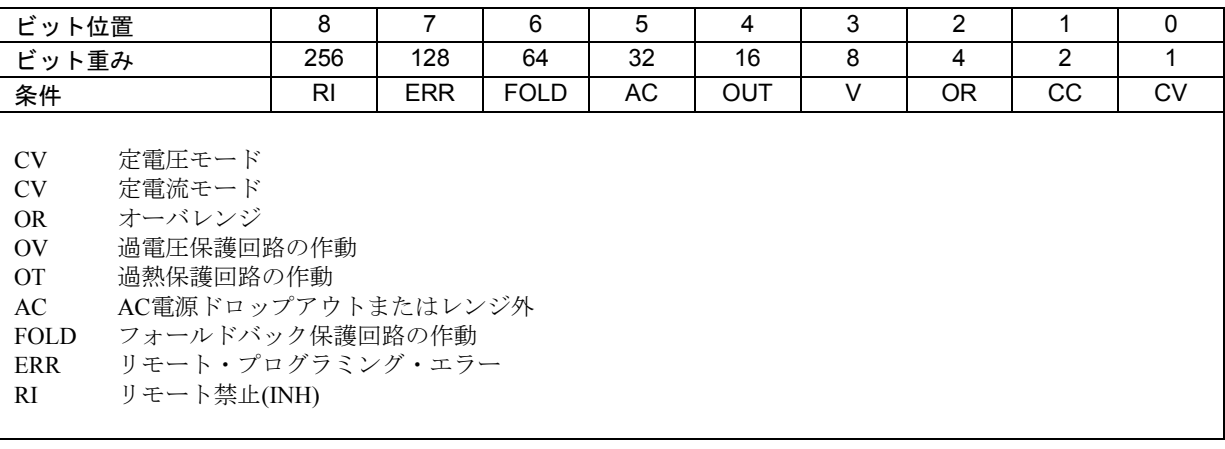

### 表11. ステータス・レジスタ

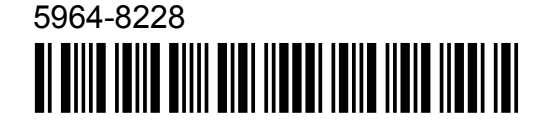

**Agilent Technologies**